## 1.2. 基本操作 (受注者)

電子調達 SaaS 電子入札(利用者登録・少額物品)操作マニュアル ~受注者編~

1.2-1

#### 利用者登録の各種処理

利用者情報の新規変更など各種処理を行います

## 利用者登録トップメニュー画面

利用者登録のトップメニュー画面を表示します

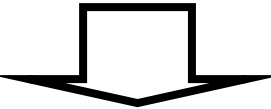

1.2-2

# <span id="page-1-0"></span>**1.2.1.**利用者登録トップメニュー画面を表示するには?

#### 利用者登録の各種処理

利用者情報の変更など各種処理を行います

# 利用者登録トップメニュー画面表示

利用者登録のトップメニュー画面を表示します

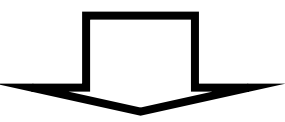

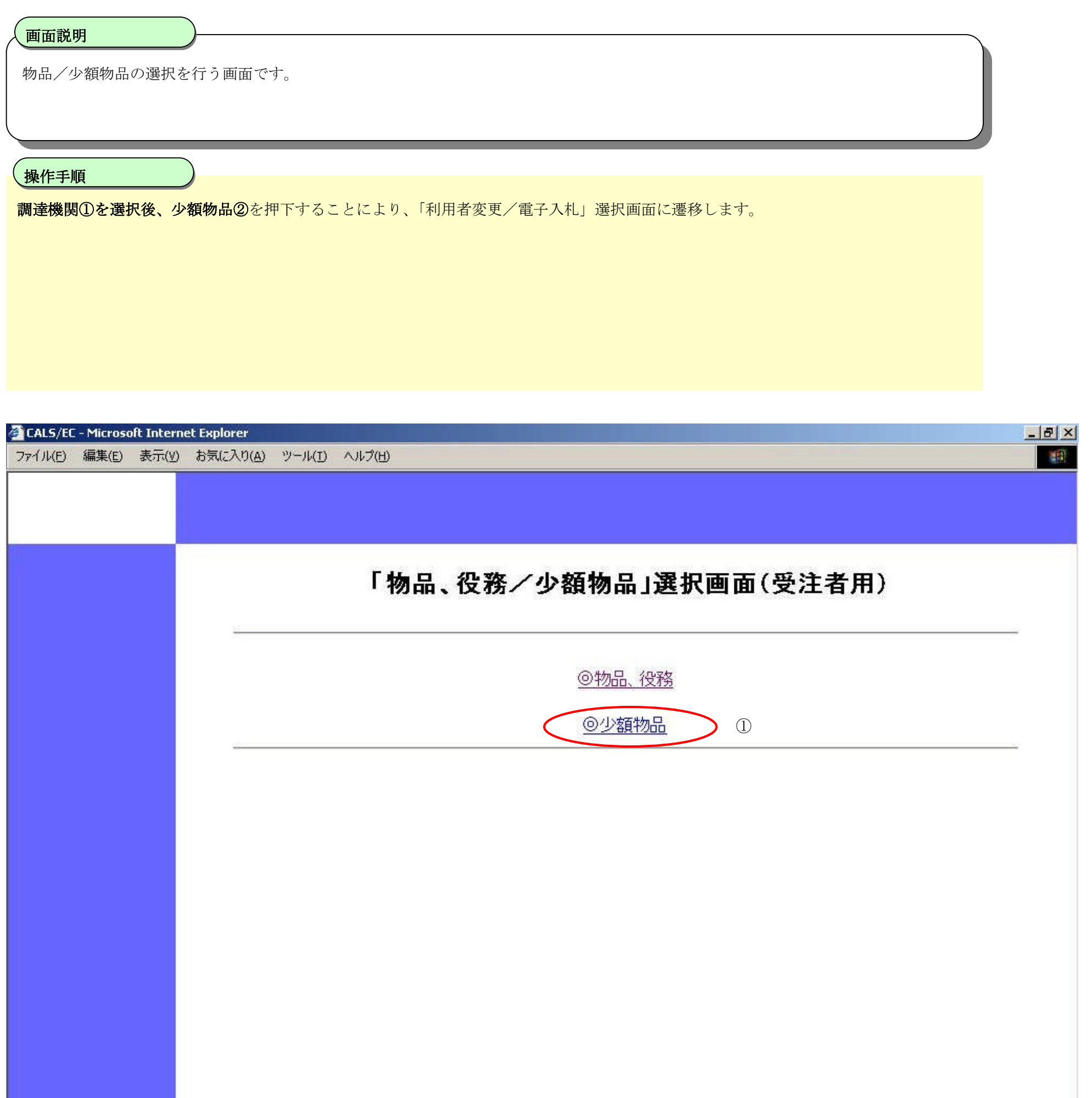

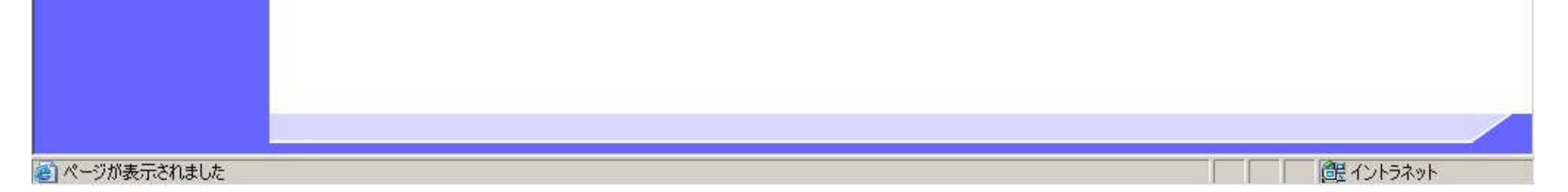

1.2-3

#### [利用者登録トップメニュー画面を表示するには?](#page-1-0)

1.2-4

[利用者登録トップメニュー画面を表示するには?](#page-1-0)

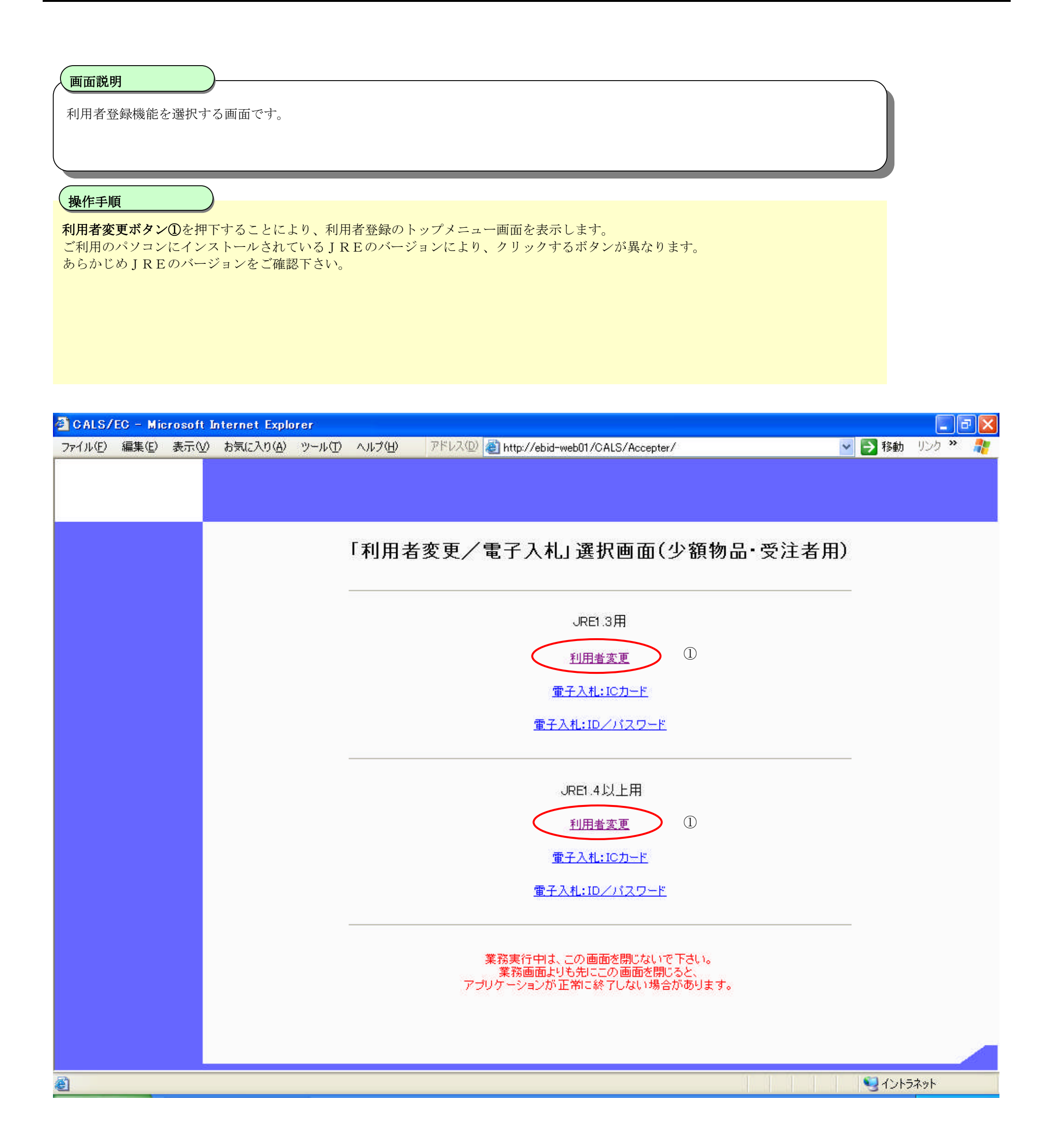

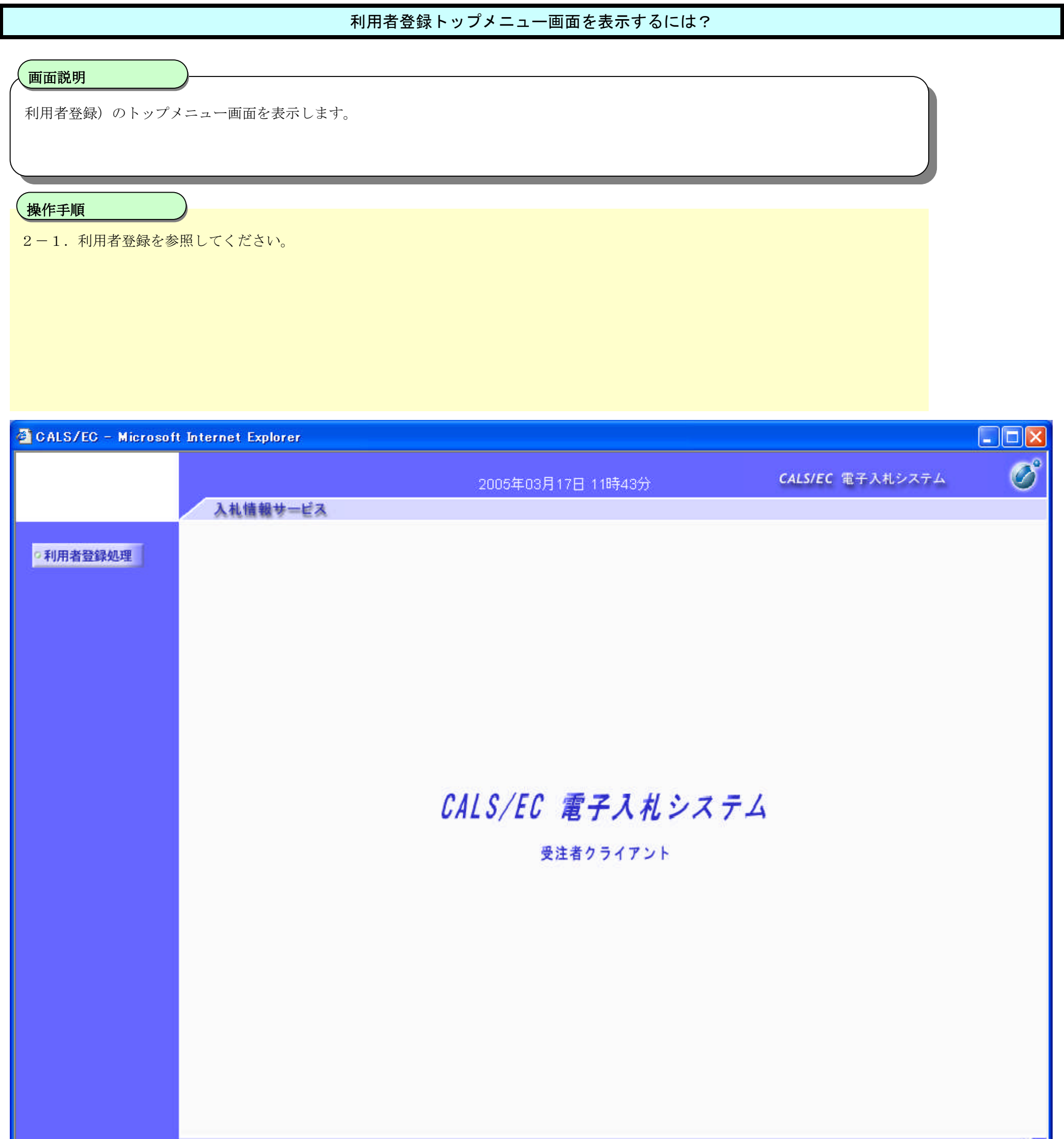

1.2-5